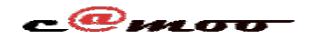

## **Général Comment obtenir votre code EEP ?**

Une fois acquis, vous avez besoin de paramétrer votre domaine hébergé sur camoo.hosting, l'objet de cet article est précisément de vous guider dans cette tâche. Pour le faire, connectez vous puis rendez vous dans votre tableau de bord en cliquant sur « Cpanel ». Allez dans le groupe « Espace Service » sous l'option « Générale » puis cliquez sur « Domaines » et enfin sur « Gérer votre domaine ici ! »

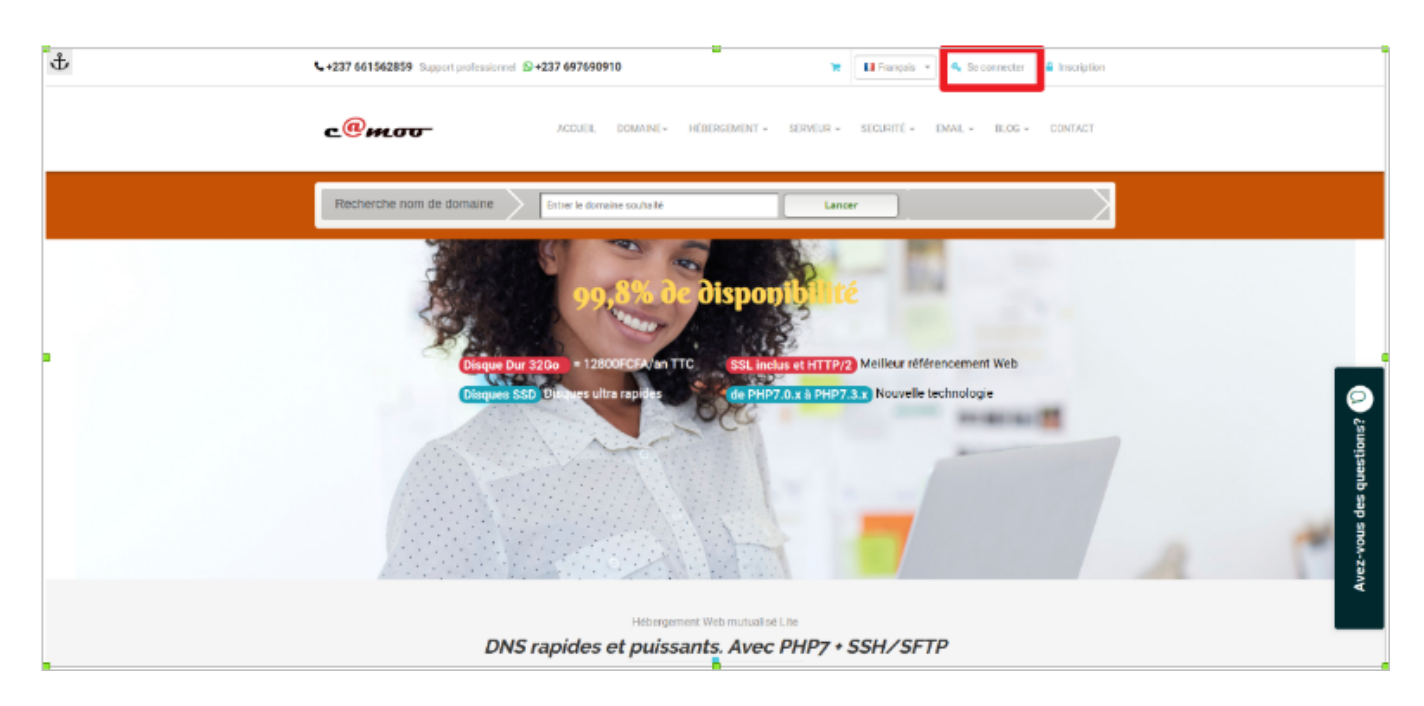

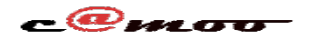

## **Général**

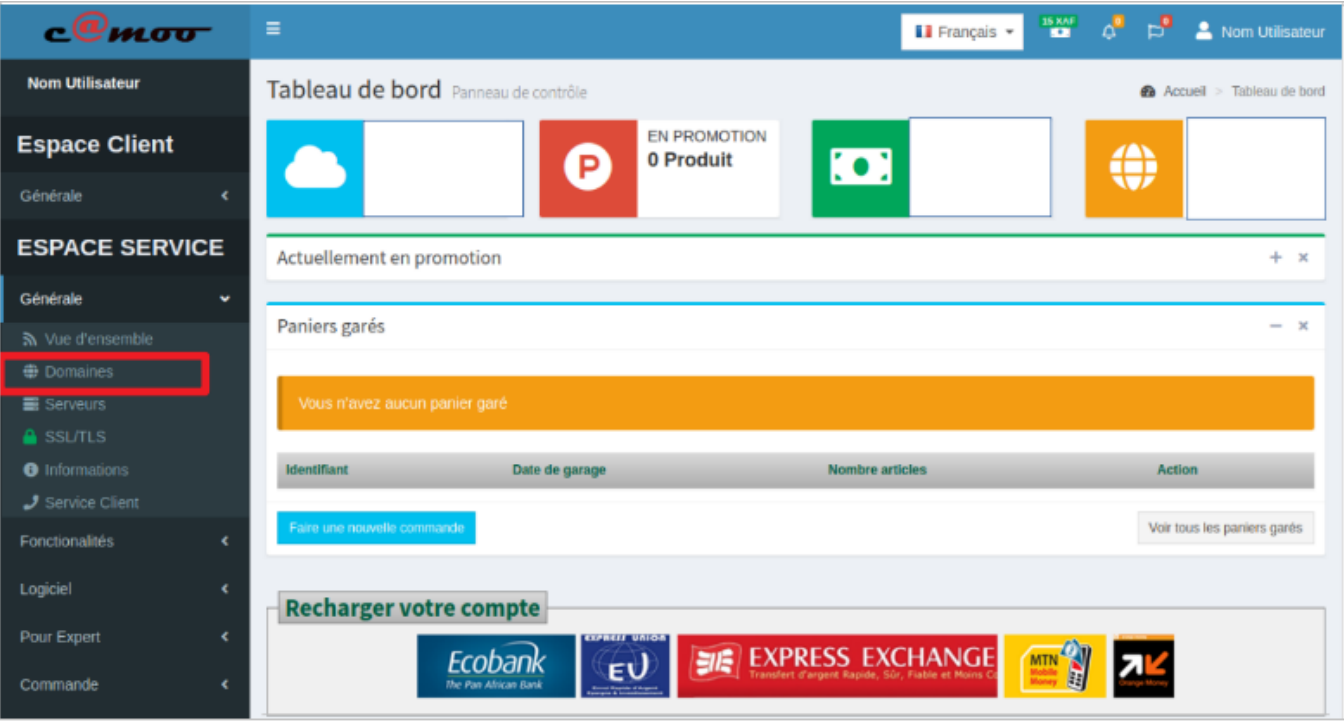

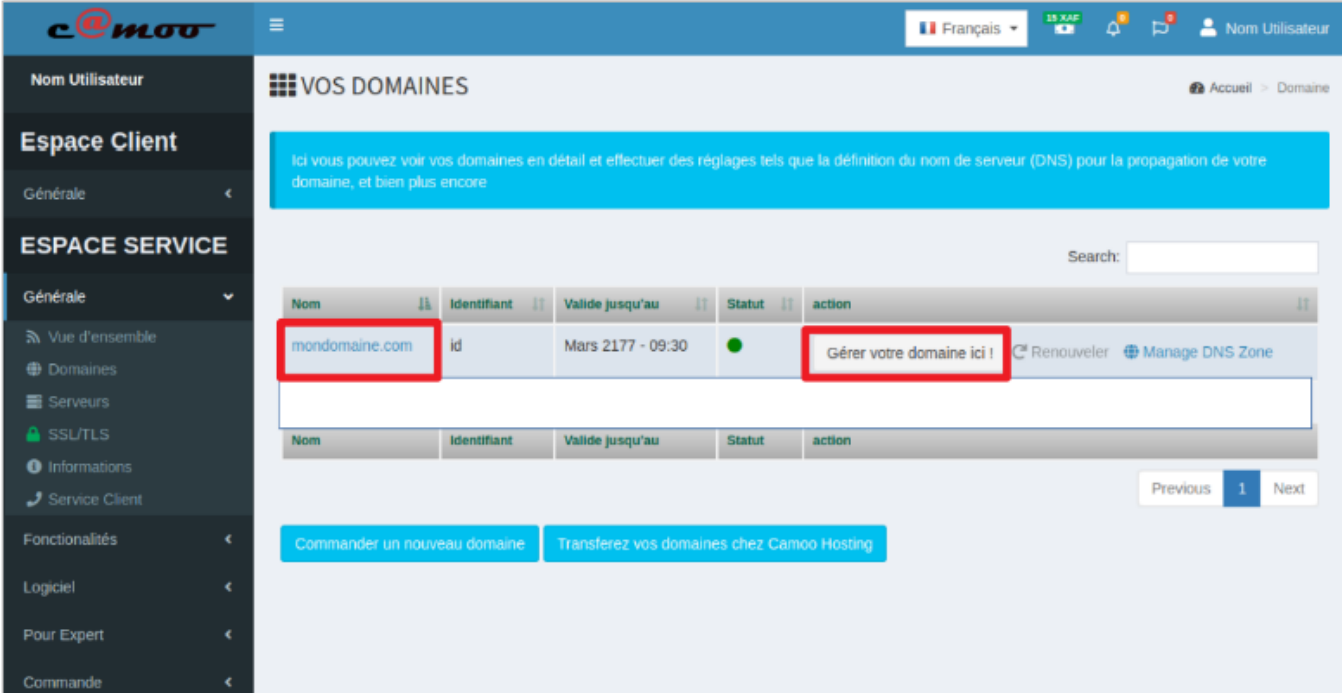

Quand vous le faites vous obtenez l'écran suivant :

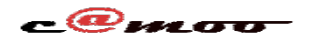

## **Général**

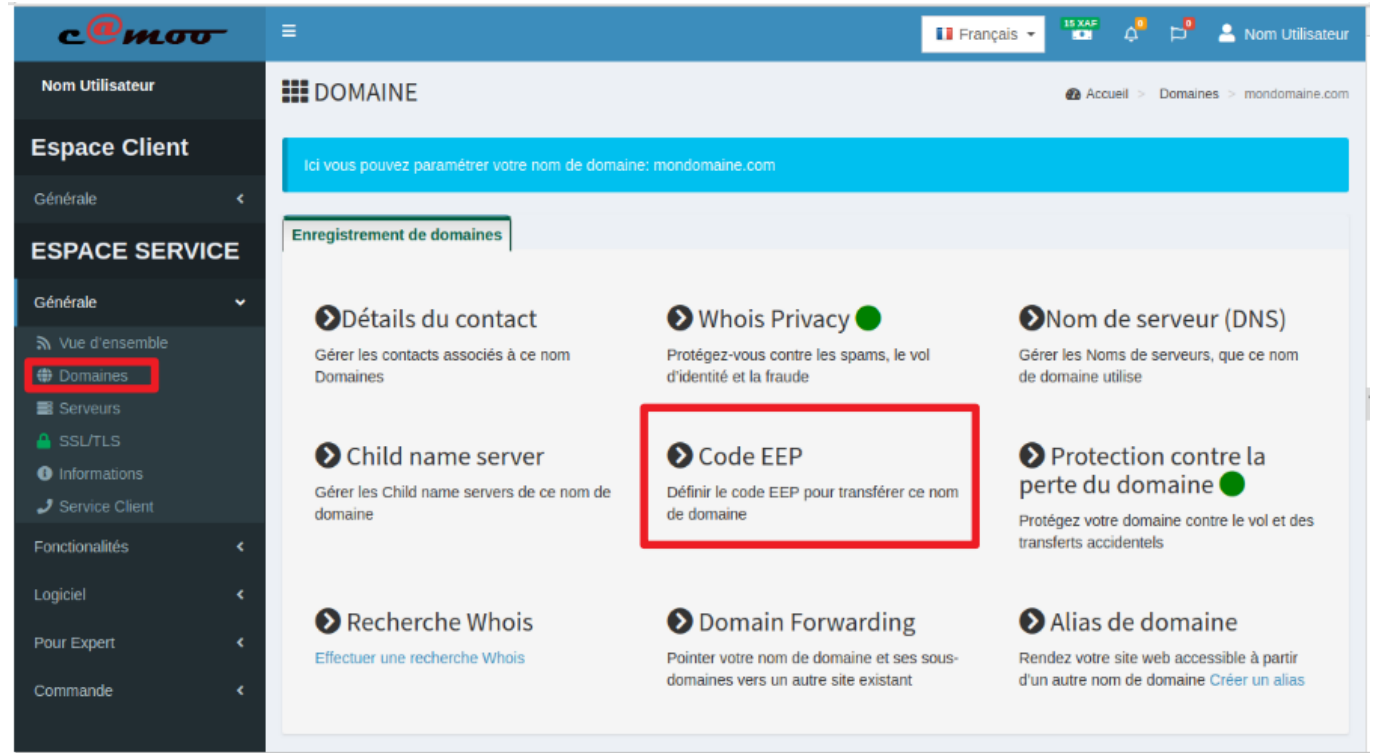

Dans cet article, on parlera principalement du menu "Code EEP"

Le code EEP est l'une des deux seules choses qui empêchent n'importe qui de vous voler votre domaine. En effet, si on fait abstraction du menu « Protection contre la perte du domaine », si quelqu'un s'approprie votre code EEP, rien ne l'empêche de transférer votre nom de domaine en toute quiétude. Pour cette raison, nous vous recommandons fortement de le garder d'une façon très précieuse, c'est-à-dire loin des regards indiscrets. Pour voir ce code, cliquez sur « Code EEP » et dans la boite de dialogue qui apparaît vous voyez votre code.

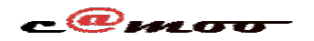

## **Général**

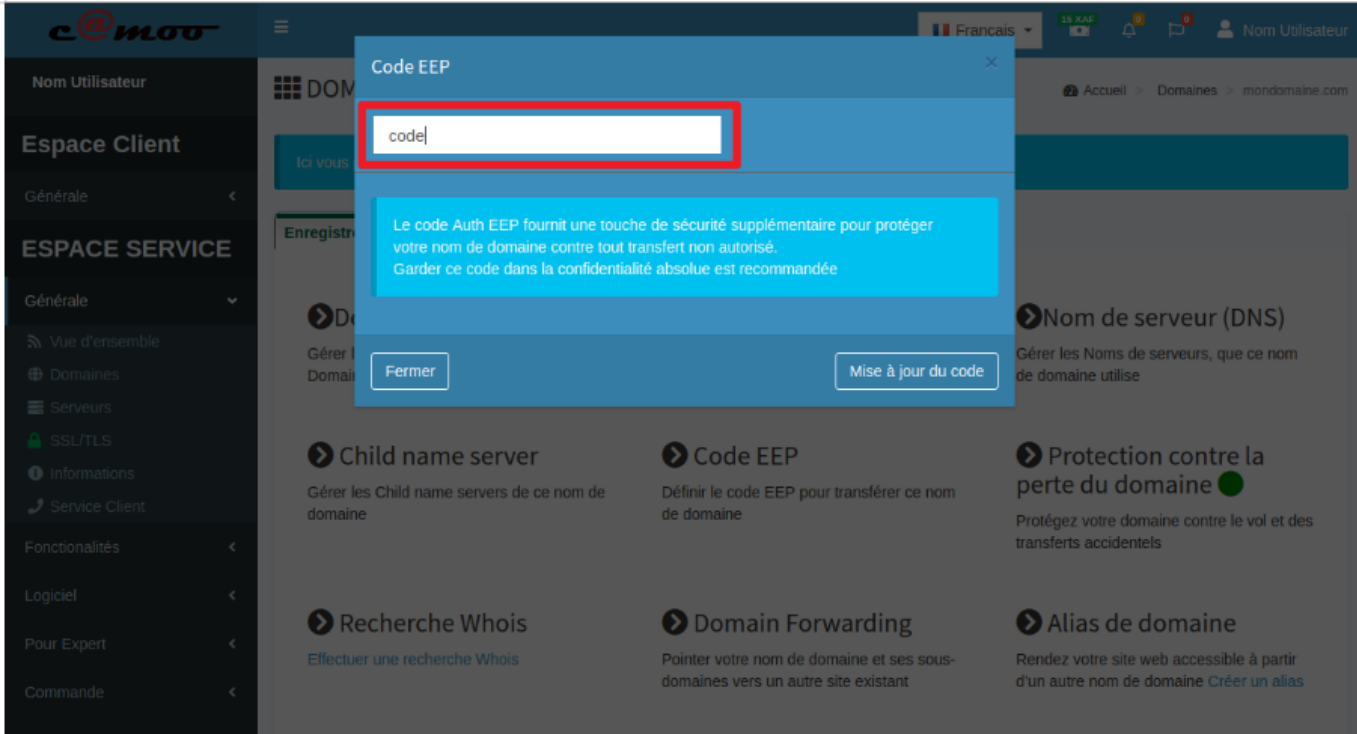

Vous avez des questions à propos de cet article? Laissez les nous en commentaire, nous nous ferons un plaisir de vous répondre sous peu...

Référence ID de l'article : #1097 Auteur : Camoo SARL Dernière mise à jour : 2019-02-21 10:39